# **Boletim Técnico**

# **I** TOTVS

## **Melhoria no Programa de Cálculo e Ajustes de Cálculo**

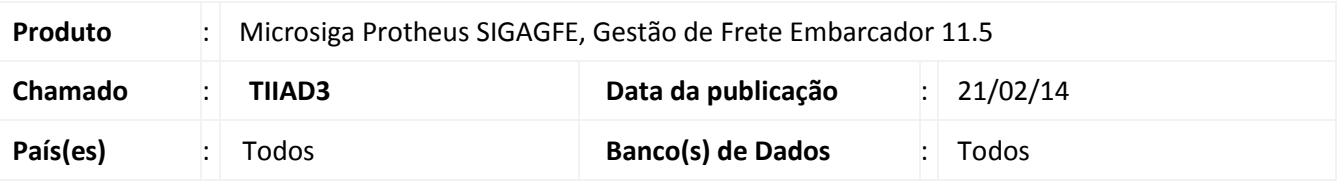

Melhoria no programa de Chamada de Funções de Cálculo **(GFEXFUNB),** para que ao realizar o recálculo de um Romaneio sejam eliminados todos os ajustes associados ao cálculo.

Para viabilizar essa melhoria é necessário aplicar o pacote de atualizações (*Patch*) deste chamado.

### **Procedimento para Utilização**

- 1. No **Gestão de Frete Embarcador (SIGAGFE)** acesse **Atualizações > Movimentação > Expedição/Recebim > Romaneio.**
- 2. Selecione um Romaneio, clique em **Ações Relacionadas > Ajustes** e efetue o ajuste do Romaneio em questão.
- 3. Acesse **Atualizações > Movimentação > Expedição/Recebim > Cálculo de Frete > Aprovar Ajustes.**
- 4. Selecione o ajuste e clique em **Ações Relacionadas > Aprovar.**
- 5. Consulte o Romaneio e verifique que o ajuste foi relacionado ao mesmo.
- 6. Recalcule o Romaneio de Carga. Os ajustes serão eliminados.

#### **Informações Técnicas**

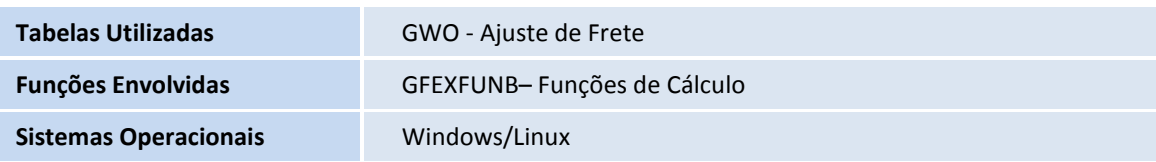